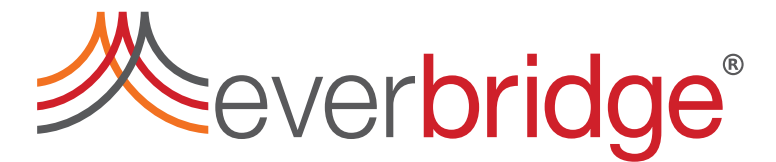

[What's New in Everbridge University](#page-1-0) [What's New in Mass Notification Platform](#page-2-0)  [What's New in Crisis Management](#page-11-0) [What's New in Safety Connection](#page-15-0) [Minor Improvements to Existing Features – All Products](#page-16-0) [Support Notes – All Products](#page-17-0)

Known Issues [in this Release](#page-21-0)

# <span id="page-1-0"></span>**What's New in Everbridge University**

#### **What's New in Training**

Learn more about Everbridge Products through quick and simple videos available on the [Everbridge University YouTube channel.](https://www.youtube.com/c/EverbridgeUniversity)

The recent focus has been on **Contact Management**.

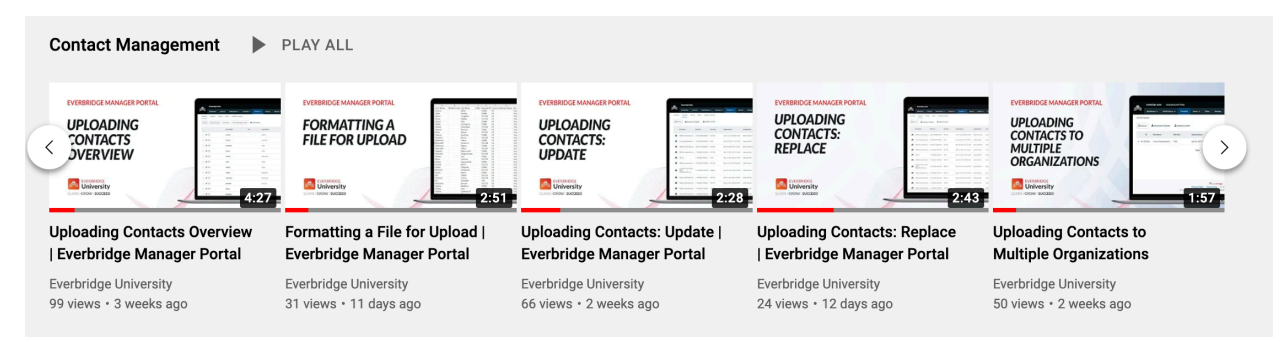

Once you subscribe to the channel, new videos will display in your Subscriptions feed.

## <span id="page-2-0"></span>**What's New in Mass Notification Platform**

**All features listed in this section are accessible in all products unless otherwise noted for a feature.**

### **Larger Attachments for Notifications**

You can attach up to 5 files totaling up to 20 MB to a notification sent from the Notifications or Incident user flows. Email and Everbridge Mobile App notifications will contain secure links for Contacts to download and view the attached files.

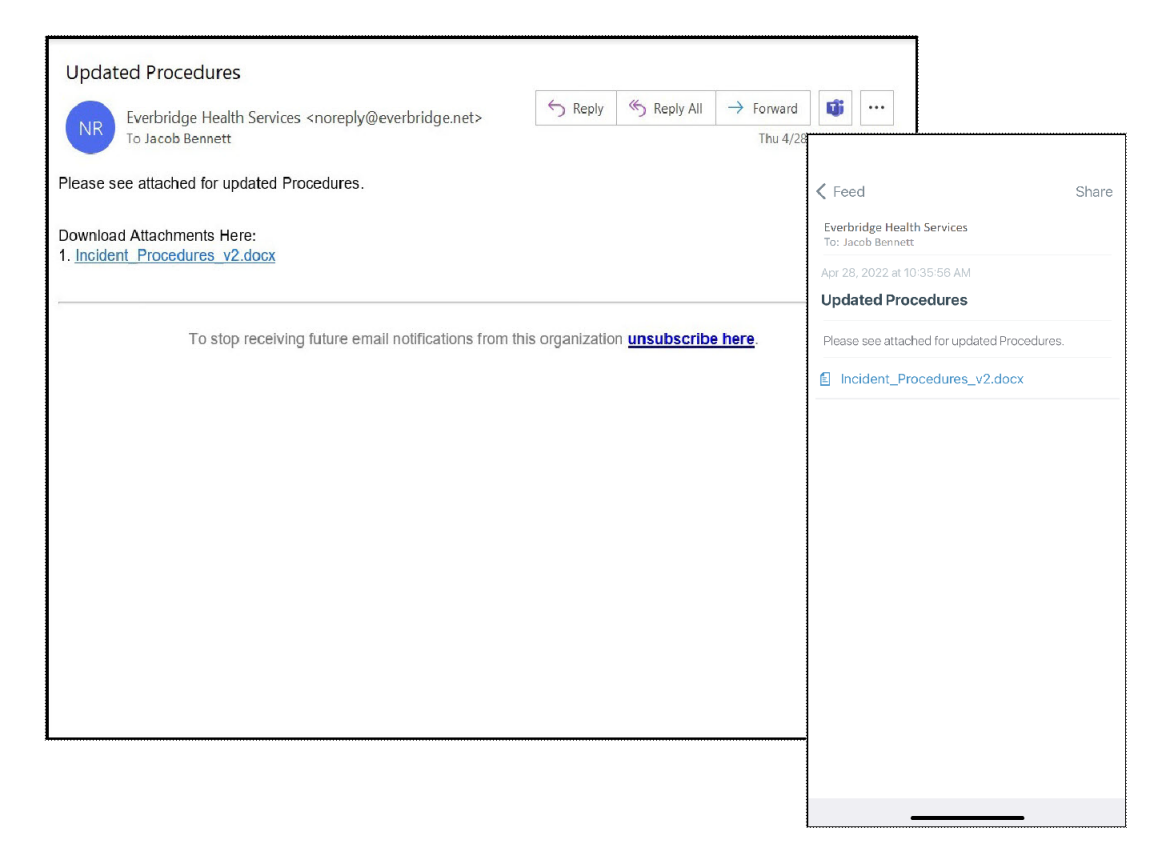

You can include large relevant documents, pictures, and videos, and can communicate more effectively with your Contacts.

This feature is available at no additional cost. There is no impact to existing processes.

#### **Related Documentation:** *Organization Administrator Guide*

## **Incident Administrator Role – Limit Access to Contacts**

You can limit access to Contacts and Groups for users assigned to the Incident Administrator role to match the same capability for users in Incident Operator and Group Manager roles.

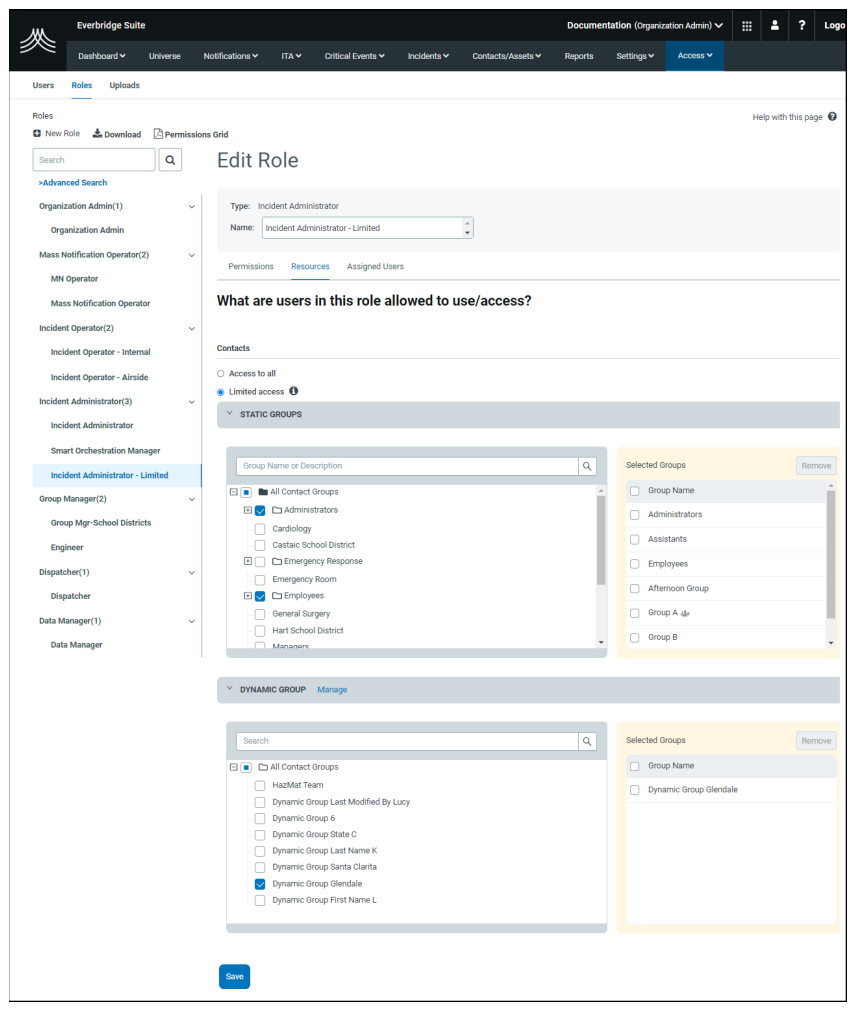

You eliminate message fatigue and confusion in your message Contacts by ensuring only approved message senders can notify specific Contacts.

This feature is available at no additional cost. There is no impact to existing processes as well as to existing Incident Administrator role users.

## **Related Documentation:** *Incident Administrator Guide*

#### **Contact Upload: New Column "Time Zone"**

You can include the Time Zone for your Contacts in your CSV Contact Upload file via the Web application, SFTP, or REST API.

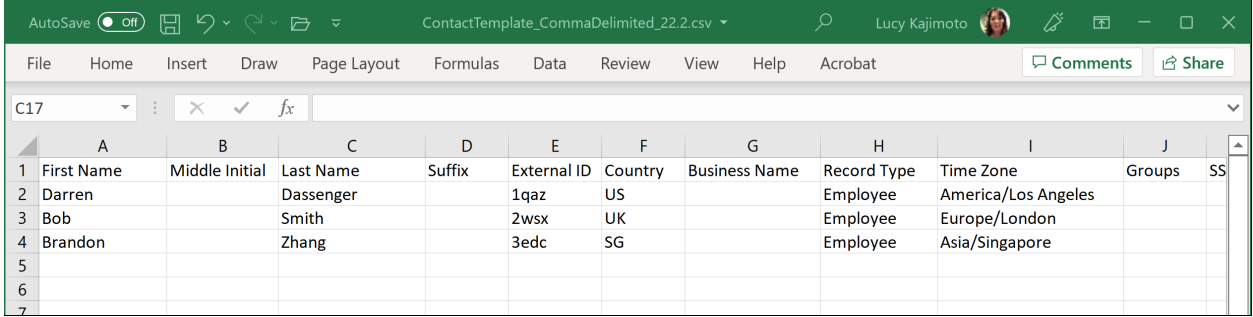

You can preset the Time Zone for your Contact Records to gain visibility to your recipients' location so you can schedule your messages at appropriate times or target recipients in a geographical region.

To see the list of Time Zone values you can enter, login to your Everbridge service, and select Online Help from the Help & Support menu ('?' icon in the top menu). Search for the Contact Upload Data Table, and then scroll to "Time Zone".

This feature is available at no additional cost. There is no impact to existing processes.

#### **Related Documentation:** *Organization Administrator Guide*

# **Contact Record: New Page Banner – Automated Weather Alert Quiet Time**

When Automated Weather Alerts Quiet Time and Delivery Method Quiet Times are enabled by the Organization Administrator in Organization settings, you will see an Information Banner on the Contact Record's page.

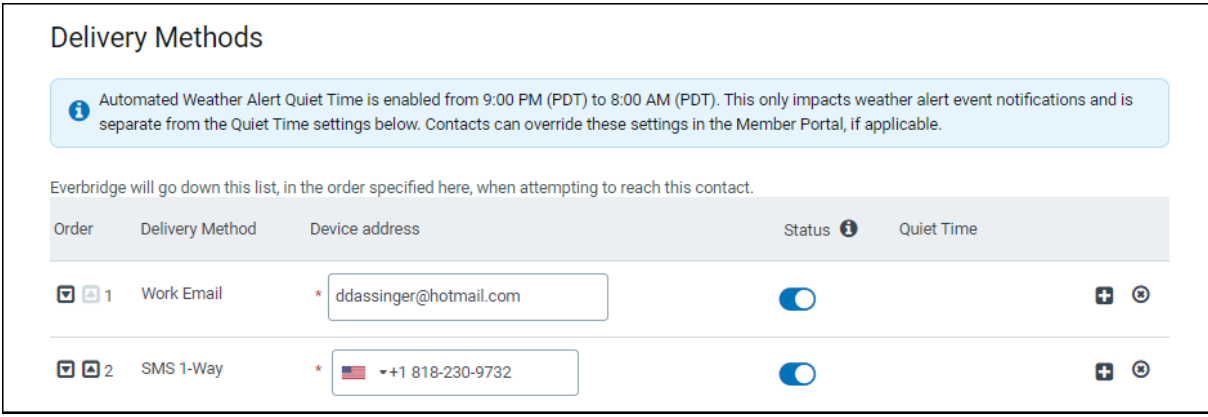

This new banner aids in the process for identifying and/or troubleshooting why Contact Records may or may not have received a notification regarding weather alerts. This provides another level of visibility to users that only have access to the contact record.

This feature is available at no additional cost. There is no impact to existing processes.

**Related Documentation:** *Organization Administrator Guide*

## **Member Portal – User Instruction Update When Page Not Found**

When your Contacts are unable to access the Member Portal URL (because their username does not exist, they access an older URL, or they have connectivity issues), the Everbridge application provides additional guidance for a possible root case.

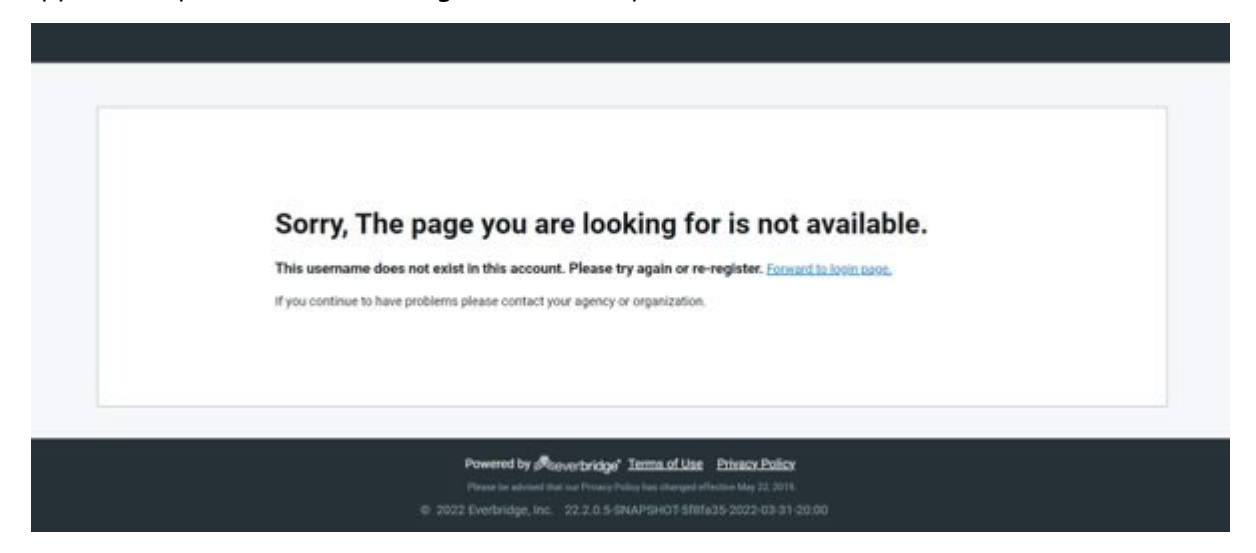

Your Contacts will be able to quickly resolve their potential access issues.

This feature is available at no additional cost. There is no impact to existing processes.

## **Scheduling: Link More Than One Group to a Shift**

You can link more than one Group to a Shift when staffing your Calendars. If you link more than one group to a shift, then you can staff the Calendar from the contacts that are in all those groups that are linked to the shift. (Before this enhancement, you could only link a single group, and therefore only staff the contacts that were in that group.)

When adding or removing groups to/from the staffed shift, if any staffing layers or overrides violate the newly linked groups' rules (contacts staffed on the shift must belong to the groups), the layers and/or overrides will be deleted after user confirmation.

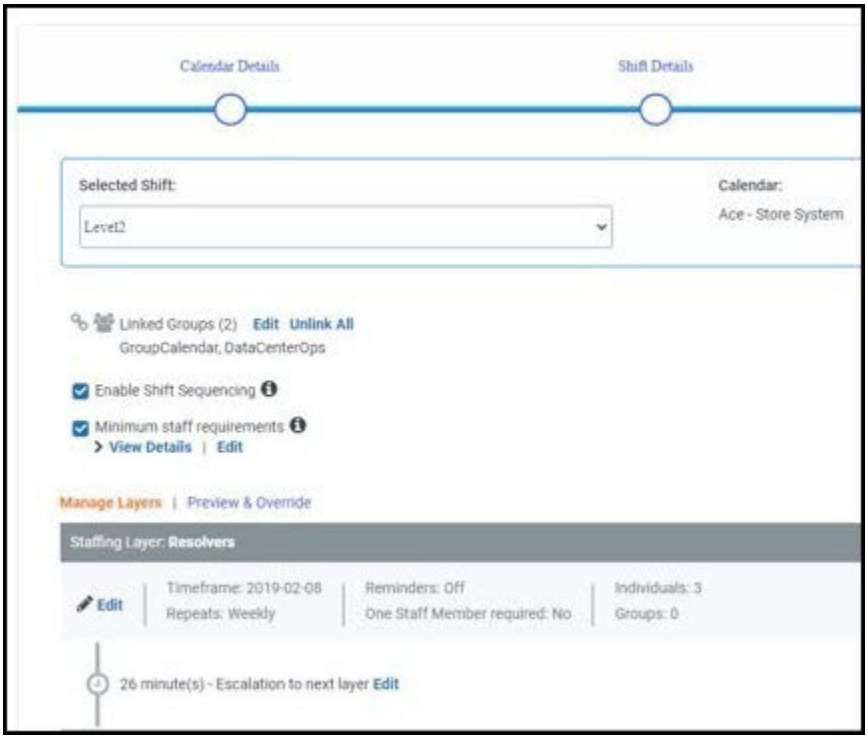

Having the ability to link more than one Group to a Shift allows more flexibility for managing schedules, along with Contacts and Groups. For example, when you have resolvers and Contacts in the escalation layers belonging to different Groups, you can filter Contacts eligible to be staffed on shift.

For instructions on using this optional feature, login to your Everbridge service, select Online Help from the Help & Support menu, then go to the procedure, *To set your shift staffing options*.

This feature is available to all customers using Scheduling. Customers creating shifts via the Everbridge REST API must use the new **groupsIds** property. (Refer to the *REST API Guide* PDF in the Everbridge Support Center.)

## **Related Documentation:** *Scheduling User Guide, REST API Guide*

## **Resident Connection – U.S. - Contacts Search by Name or Address**

You can search by Name or Address for Resident Connection – U.S. contacts. This enhances the previous release, which did not support Name and Address searches for searching Resident Connection Resident and Business Contacts.

You can search by:

- Organization Contacts (Address, First Name, Last Name)
- Resident Contacts (Address, First Name, Last Name)

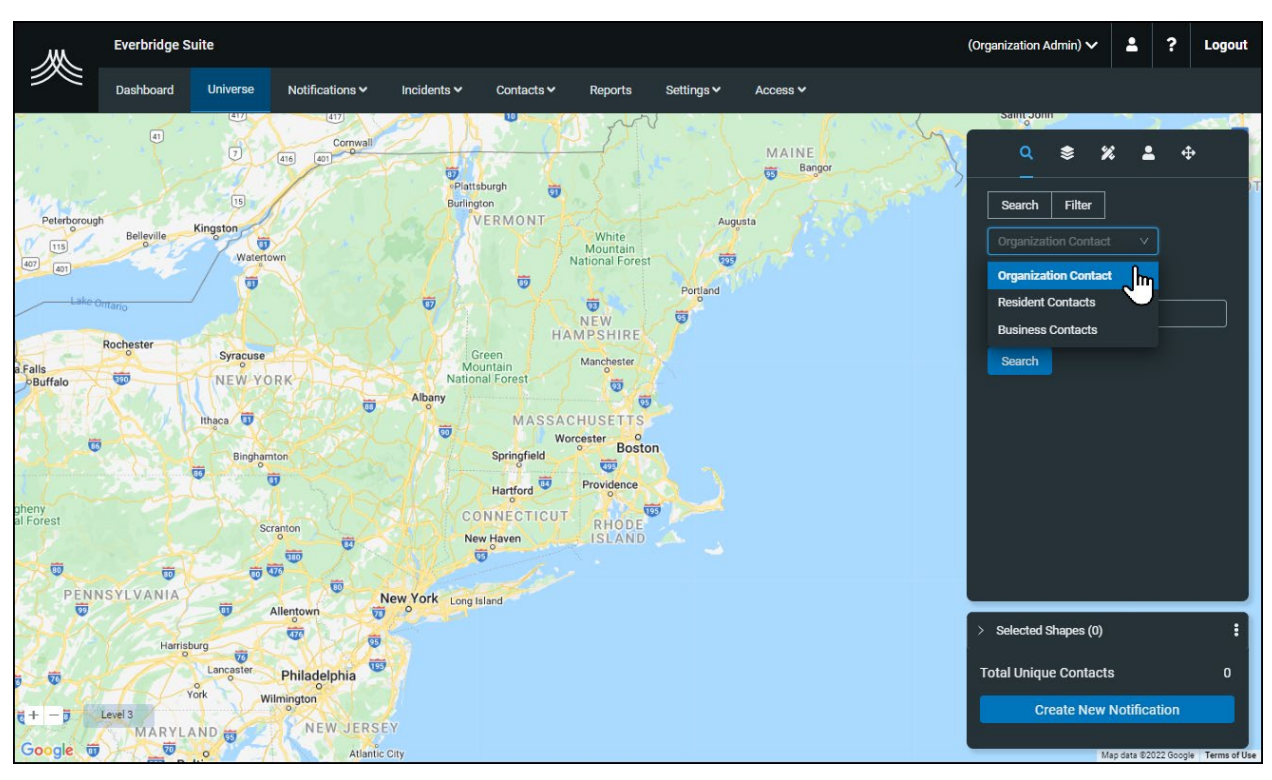

• Business Contacts (Address, Business Name)

Expanding the ways you are able to search makes it faster and easier to find exactly the contacts you need. Previous releases only supported searching your Organizational Contacts. In this release, you have the ability to search Organizational Contacts, Residents, or Businesses by Addresses or Names.

This feature is available to all customers using Resident Connection – United States. There is no impact to existing processes.

## **Related Documentation:** In a future release of the *Resident Connection – United States Guide*

## **Resident Connection – U.S. – Default Delivery Method Toggles**

You can determine if you want Resident Connection Contacts included in your notifications sent from the Notifications or Incidents user flows.

This feature automates part of the process, making it easier to send notifications to the appropriate audiences, quickly and accurately.

Depending on the severity:

- If the user does not select the Imminent Threat to Life check box to create a notification or incident that is not urgent, then Landline and VoIP delivery methods can be turned on or off by default for the organization in Settings > Organization > Notifications > Delivery Methods.
- For Resident Connection users, there is a higher level of data security control for the Mobile SMS/Text and Mobile Voice delivery methods. If the user selects the Imminent Threat to Life check box in their notification or incident user flow, then the Mobile SMS/Text and Mobile Voice delivery methods can be turned on or off by default for the organization. (The Mobile SMS/Text and Mobile Voice delivery methods are enabled in Organization settings only when the Imminent Threat to Life check box is selected.)

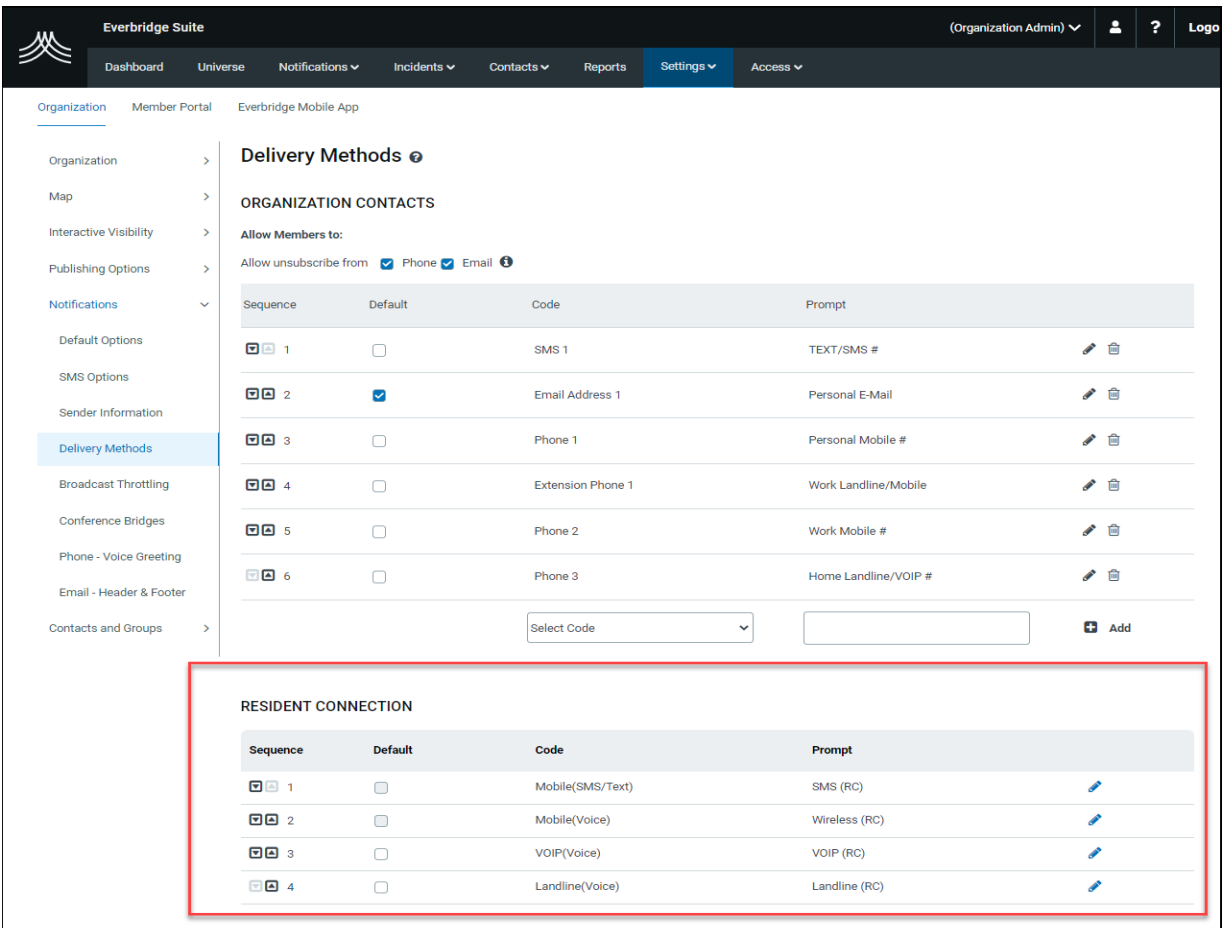

This feature is available to all customers using Resident Connection – United States. There is no impact to existing processes.

**Related Documentation:** In a future release of the *Resident Connection – United States Guide*

# <span id="page-11-0"></span> **What's New in Crisis Management**

#### **Reopen a Closed Critical Event**

Administrators can reopen a previously closed Critical Event. When the closed Critical Event is reopened, it is available again for completing the remaining activities under that.

Situations could occur that cause the team to continue working on a Critical Event that was closed in the application. You can reuse a closed Critical Event without having to create a new Critical Event, thus eliminating the need for you to open a new Critical Event and re-enter all elements.

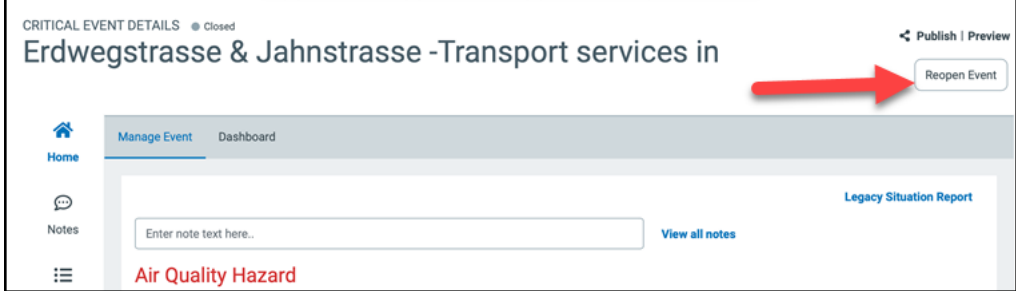

For instructions on using this feature, login to your Everbridge service, select Online Help from the Help & Support menu, then go to the procedure, *To close or reopen a critical event*.

This feature is available at no additional cost to all Everbridge Crisis Management customers. There is no impact to existing processes.

#### **Related Documentation:** *Crisis Management Guide*

### **Location Details from the Map**

Additional detailed geo location data of a Critical Event can be leveraged elsewhere, such as passing the information to an Incident as part of the notification or other downstream communications.

The following map data has been added to the Critical Event Details page:

- Address
- Latitude/Longitude
- Short Google Link
- Radius of the circle (not shown)

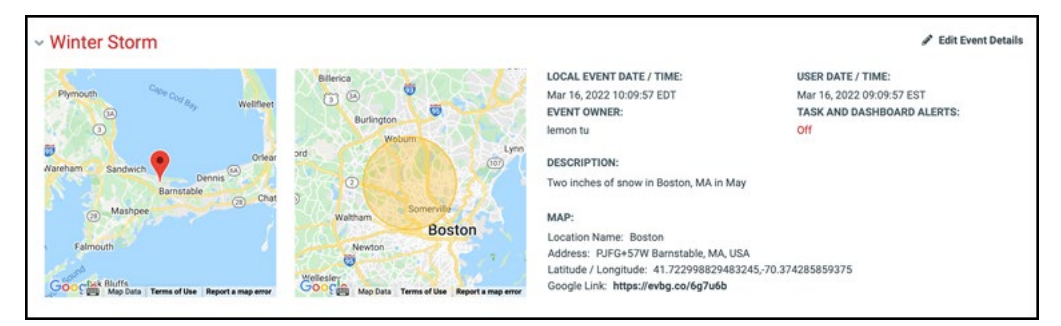

The additional location details allow the event creator to provide more explicit and accurate information about the incident. That helps stakeholders grasp the details quicker.

This feature is available at no additional cost to all Everbridge Crisis Management customers. There is no impact to existing processes.

#### **Related Documentation:** In a future release of the *Crisis Management Guide*

#### **Launch Event by Folder**

When a user launches a Critical Event, it can be included in the correct folder for easy access by authorized users. For example, if the user launches the Critical Event by a preconfigured template that is contained in a folder, this event is automatically placed in that folder.

- If the user who launched the event does not have permission access to any folder, then the event will be placed in the "Uncategorized" folder.
- If the user has permission to one folder, for example, the system automatically places the user in that folder when logged in. Then, when the user launches an event, the event is automatically placed in that folder.
- Similarly, when a user launches an event while searching or viewing events inside a folder, the new event is automatically placed in that folder.
- A default folder is presented to the user when an event is launched. If the user has permissions to select other folders, then the user can select the appropriate folder if not the default folder.

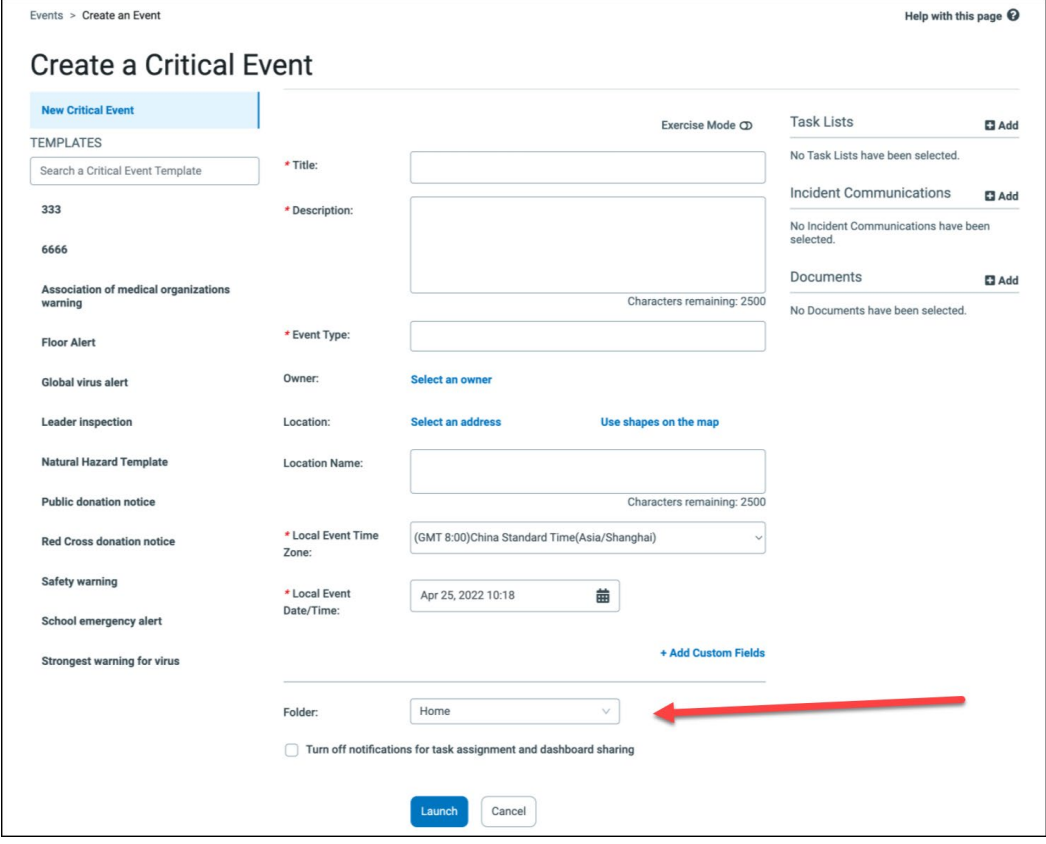

When your organization has separate teams (such as by location) and you want to keep each location limited to specific data, this feature helps with information segregation.

This feature is available at no additional cost to all Everbridge Crisis Management customers. There is no impact to existing processes.

**Related Documentation:** In a future release of the *Crisis Management Guide*

# <span id="page-15-0"></span>**What's New for Safety Connection**

### **Add Up to 60 Custom Buttons**

You can add up to 60 buttons for your Everbridge Mobile App users to target the needs of your Contacts.

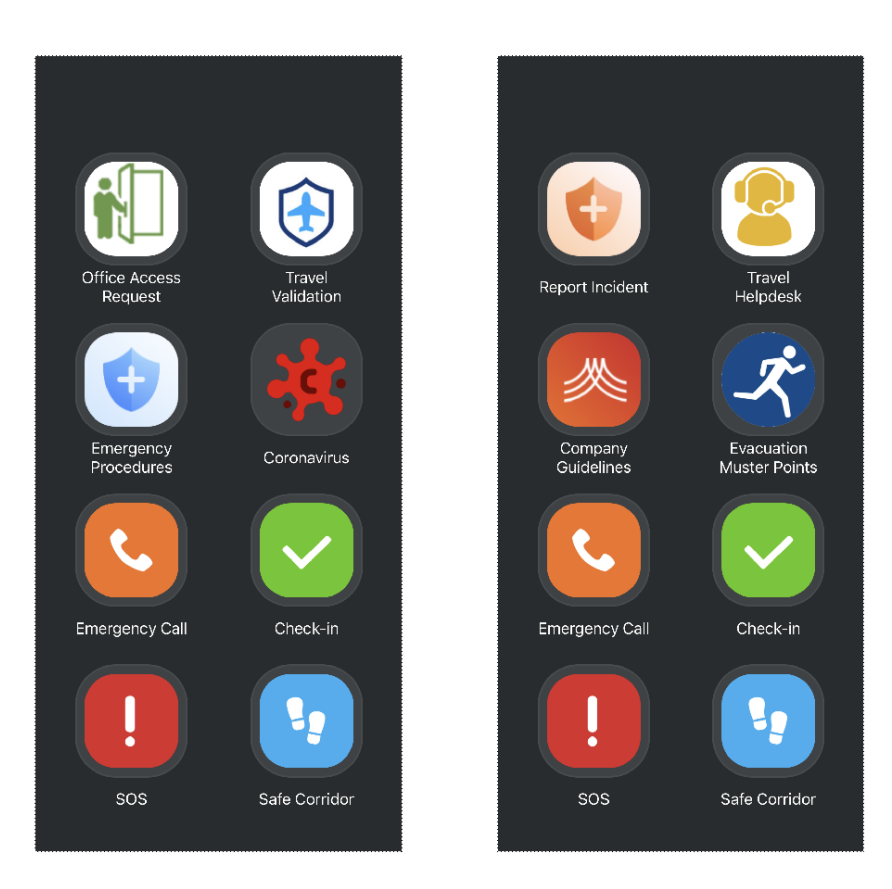

The upper limit of the number of buttons available on the Everbridge Mobile App is unchanged and remains 10.

This feature is available at no additional cost to all Everbridge Safety Connection customers that are entitled to use customizable buttons. Contact your Everbridge Account Manager to activate more than 25 buttons.

### **Related Documentation:** *Everbridge Mobile App User Guide*

# <span id="page-16-0"></span>**Minor Improvements to Existing Features – All Products**

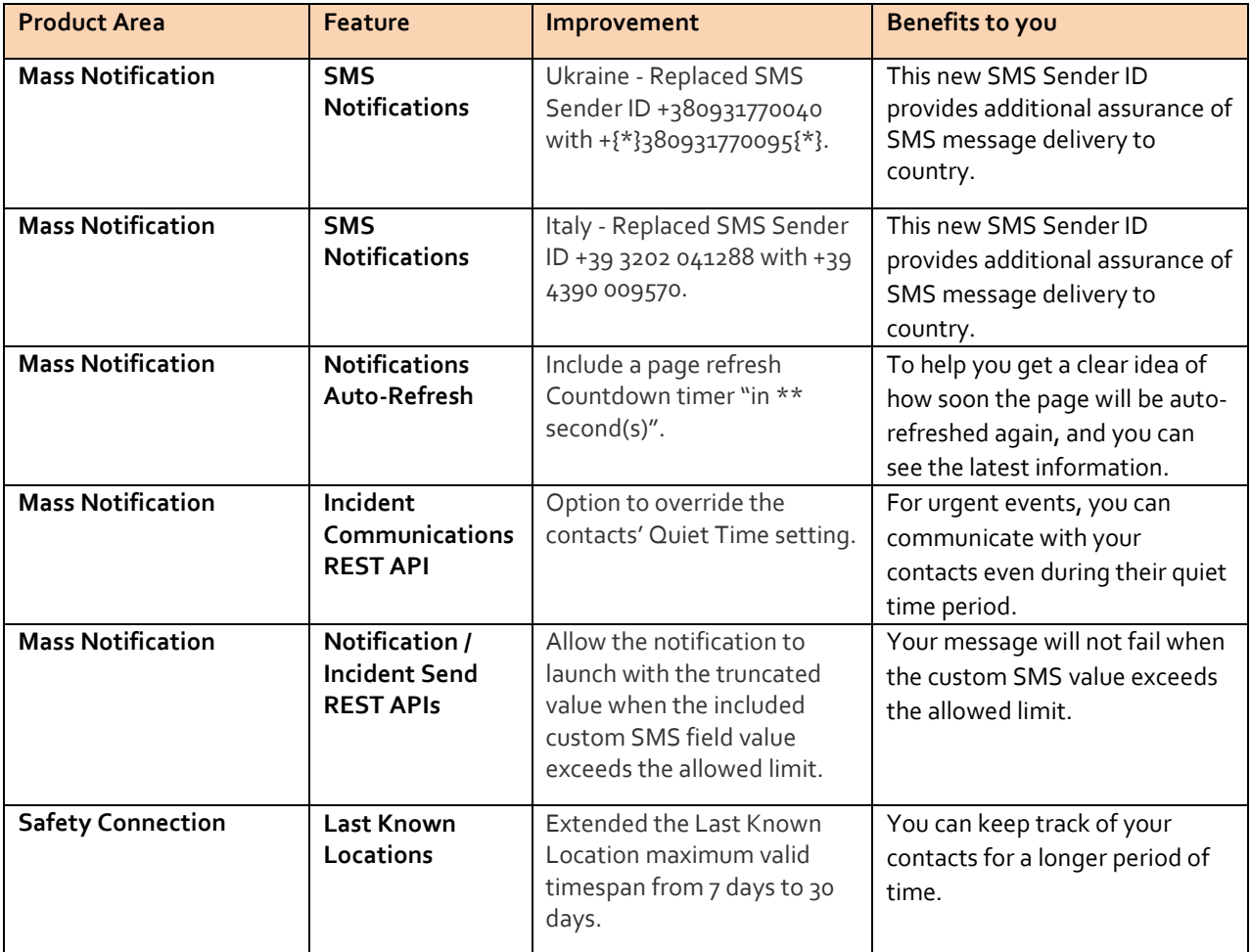

# <span id="page-17-0"></span>**Support Notes – All Products**

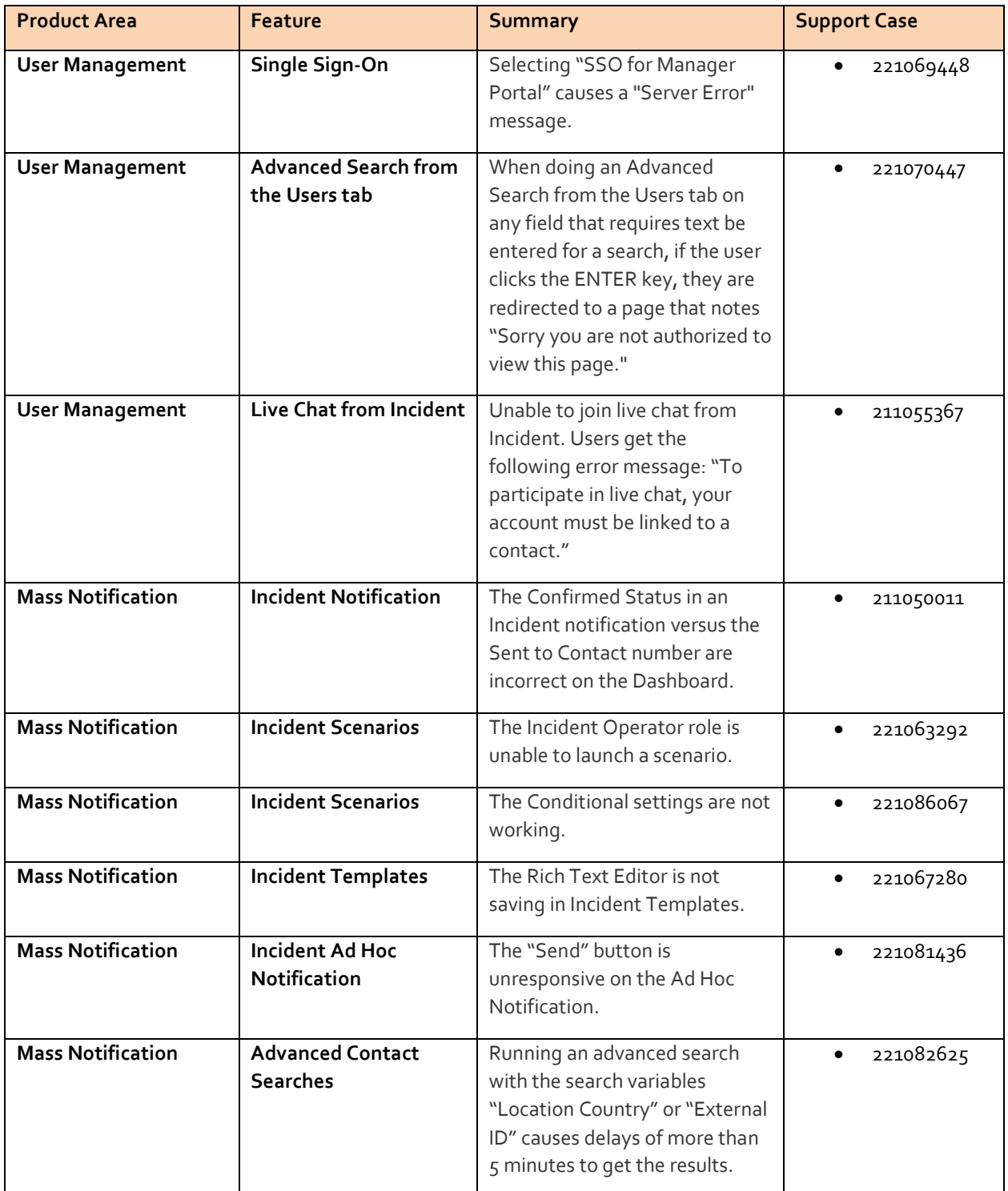

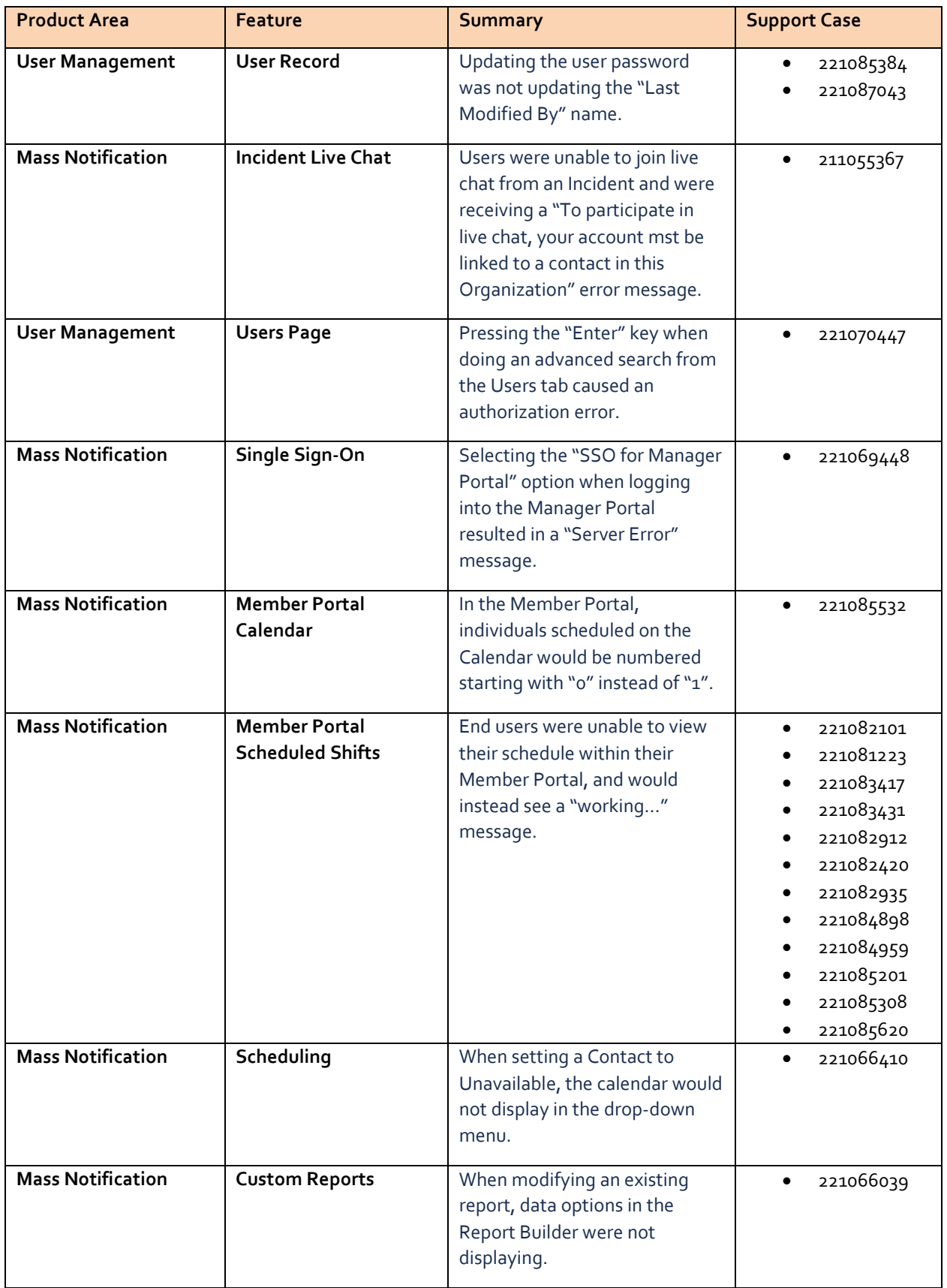

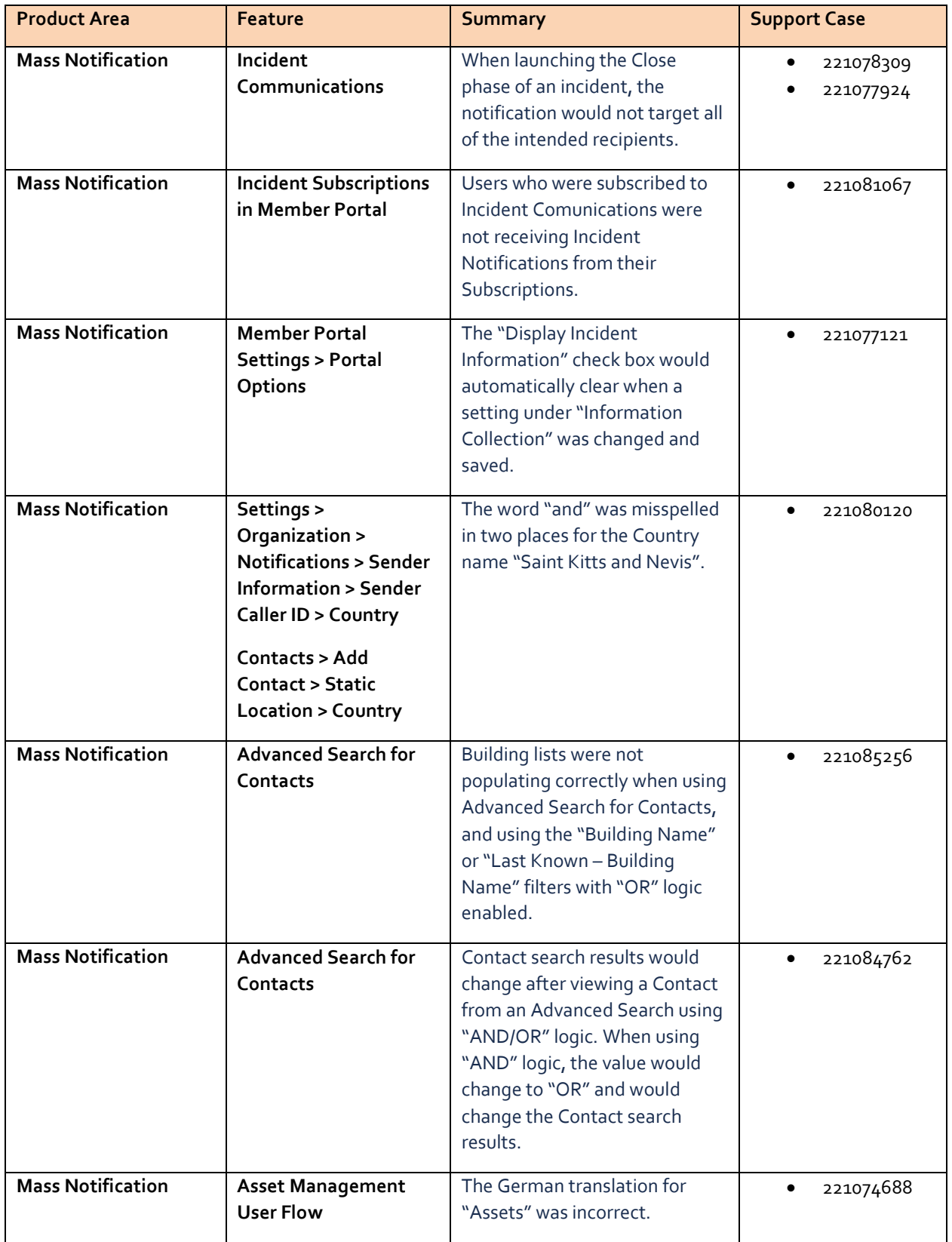

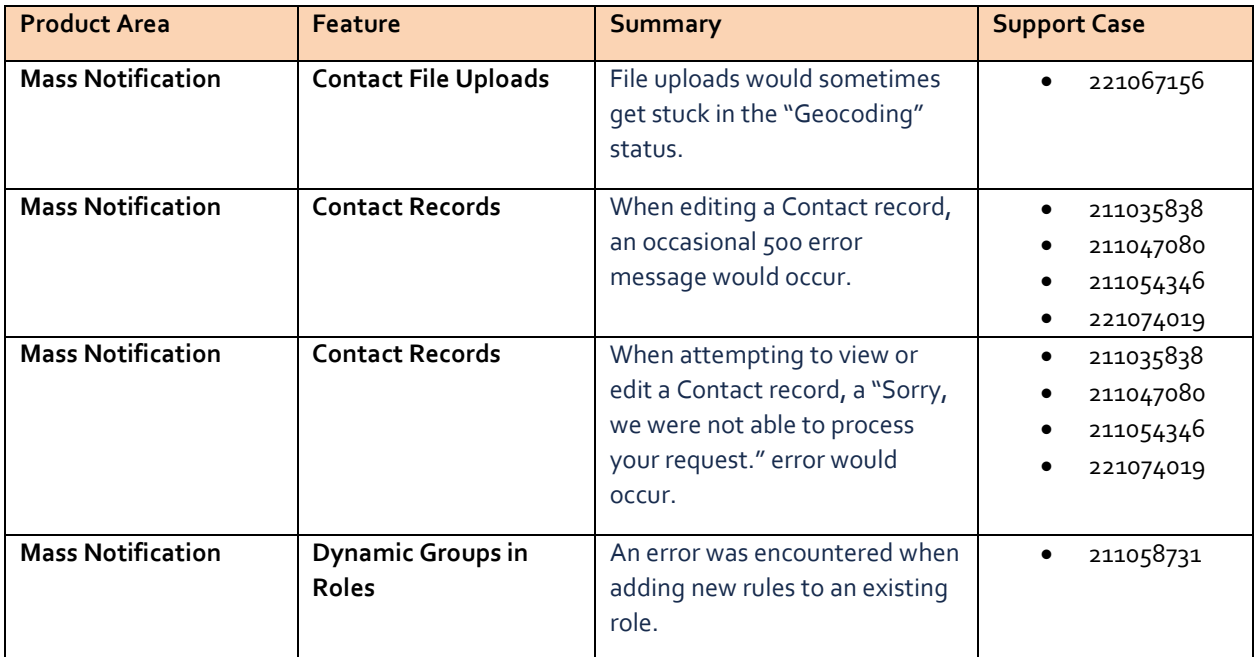

# <span id="page-21-0"></span>**Known Issues in this Release**

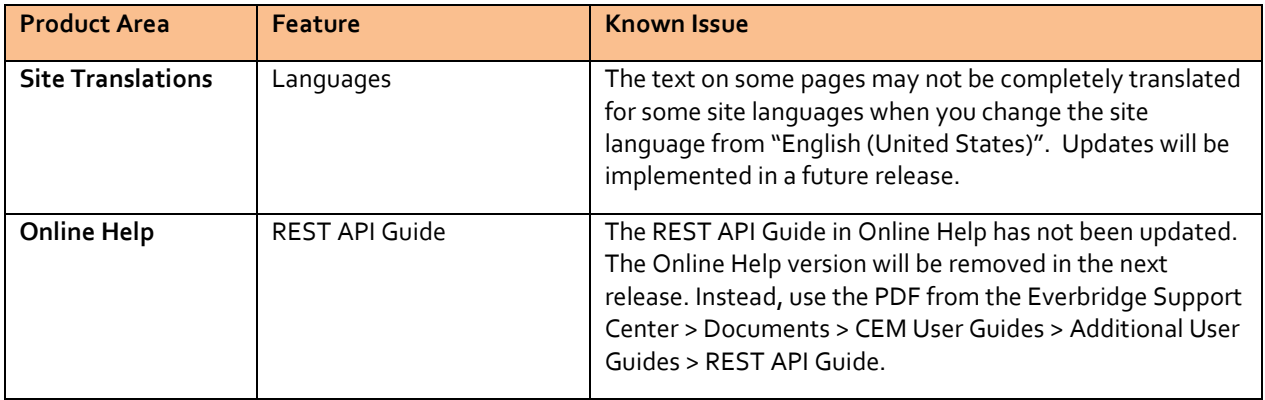